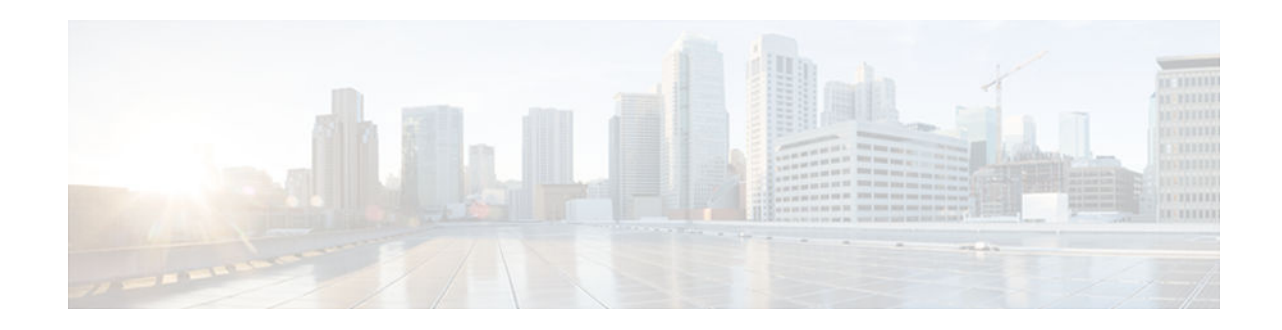

# **IPv6 Destination Guard**

#### Last Updated: November 29, 2012

The IPv6 Destination Guard feature blocks any data traffic from an unknown source, and filters IPv6 traffic based on the destination address.

- Finding Feature Information, page 1
- Prerequisites for IPv6 Destination Guard, page 1
- Information About IPv6 Destination Guard, page 1
- How to Configure the IPv6 Destination Guard, page 2
- Configuration Examples for IPv6 Destination Guard, page 4
- Additional References, page 4
- Feature Information for IPv6 Destination Guard, page 5

## **Finding Feature Information**

Your software release may not support all the features documented in this module. For the latest caveats and feature information, see Bug Search Tool and the release notes for your platform and software release. To find information about the features documented in this module, and to see a list of the releases in which each feature is supported, see the feature information table at the end of this module.

Use Cisco Feature Navigator to find information about platform support and Cisco software image support. To access Cisco Feature Navigator, go to www.cisco.com/go/cfn. An account on Cisco.com is not required.

# **Prerequisites for IPv6 Destination Guard**

- You should be familiar with the IPv6 Neighbor Discovery feature. For information about IPv6 neighbor discovery, see the "Implementing IPv6 Addressing and Basic Connectivity" module.
- You should be familiar with the IPv6 First-Hop Security Binding Table feature. For information, see the "IPv6 First-Hop Security Binding Table" module.

# **Information About IPv6 Destination Guard**

# ·IIIII CISCO

Americas Headquarters: Cisco Systems, Inc., 170 West Tasman Drive, San Jose, CA 95134-1706 USA

I

IPv6 Destination Guard Overview, page 2

### **IPv6 Destination Guard Overview**

The IPv6 Destination Guard feature blocks data traffic from an unknown source and filters IPv6 traffic based on the destination address. It populates all active destinations into the IPv6 first-hop security binding table, and blocks data traffic when the destination is not identified.

# How to Configure the IPv6 Destination Guard

• Configuring IPv6 Destination Guard, page 2

### **Configuring IPv6 Destination Guard**

#### SUMMARY STEPS

- 1. enable
- 2. configure terminal
- 3. ipv6 destination-guard policy policy-name
- 4. enforcement {always | stressed}
- 5. exit
- 6. vlan configuration vlan-list
- 7. ipv6 destination-guard attach-policy [policy-name]
- 8. exit
- 9. show ipv6 destination-guard policy [policy-name]

#### **DETAILED STEPS**

|        | Command or Action          | Purpose                            |
|--------|----------------------------|------------------------------------|
| Step 1 | enable                     | Enables privileged EXEC mode.      |
|        |                            | • Enter your password if prompted. |
|        | Example:                   |                                    |
|        | Device> enable             |                                    |
| Step 2 | configure terminal         | Enters global configuration mode.  |
|        |                            |                                    |
|        | Example:                   |                                    |
|        | Device# configure terminal |                                    |

I

Γ

| -      | Command or Action                                                     | Purpose                                                                                      |
|--------|-----------------------------------------------------------------------|----------------------------------------------------------------------------------------------|
| Step 3 | ipv6 destination-guard policy policy-name                             | Defines the destination guard policy name and enters destination-guard configuration mode.   |
|        | Example:                                                              |                                                                                              |
|        | Device(config)# ipv6 destination-guard policy poll                    |                                                                                              |
| Step 4 | enforcement {always   stressed}                                       | Sets the enforcement level for the target address.                                           |
|        | Example:                                                              |                                                                                              |
|        | Device(config-destguard)# enforcement always                          |                                                                                              |
| Step 5 | exit                                                                  | Exits destination-guard configuration mode and returns to global configuration mode.         |
|        | Example:                                                              |                                                                                              |
|        | Device(config-destguard)# exit                                        |                                                                                              |
| Step 6 | vlan configuration vlan-list                                          | Enters VLAN configuration mode.                                                              |
|        | Example:                                                              |                                                                                              |
|        | Device(config)# vlan configuration 1                                  |                                                                                              |
| Step 7 | ipv6 destination-guard attach-policy [policy-name]                    | Attaches a destination guard policy to a VLAN.                                               |
|        | Example:                                                              |                                                                                              |
|        | Device(config-vlan-config)# ipv6 destination-guard attach-policy poll |                                                                                              |
| Step 8 | exit                                                                  | Exits VLAN configuration mode and rreturns to privileged EXEC configuration mode.            |
|        | Example:                                                              |                                                                                              |
|        | Device(config-vlan-config)# end                                       |                                                                                              |
| Step 9 | show ipv6 destination-guard policy [policy-name]                      | (Optional) Displays the policy configuration and all interfaces where the policy is applied. |
|        | Example:                                                              |                                                                                              |
|        | Device# show ipv6 destination-guard policy poll                       |                                                                                              |

## **Configuration Examples for IPv6 Destination Guard**

• Example: Configuring an IPv6 Destination Guard Policy, page 4

### **Example: Configuring an IPv6 Destination Guard Policy**

The following example shows how to configure a destination guard policy:

```
Router> enable
Router# configure terminal
Router(config)# vlan configuration 300
Router(config-vlan-config)# ipv6 destination-guard attach-policy destination
% Warning - 'ipv6 snooping' should be configured before destination-guard
Router(config-vlan-config)# ipv6 snooping attach-policy ND
Router(config-vlan-config)# ipv6 destination-guard attach-policy destination
Router(config-vlan-config)# ipv6 destination-guard attach-policy destination
Router(config-vlan-config)# ipv6 destination-guard attach-policy destination
Router(config-vlan-config)# ipv6 destination-guard attach-policy destination
Router(config-vlan-config)#
Router# show ipv6 destination-guard policy destination
Destination guard policy Destination:
    enforcement always
        Target: vlan 300
```

## **Additional References**

#### **Related Documents**

| Related Topic                                                                                  | Document Title                                                  |
|------------------------------------------------------------------------------------------------|-----------------------------------------------------------------|
| Cisco IOS commands                                                                             | Cisco IOS Master Command List,<br>All Releases                  |
| IPv6 commands: complete command syntax, command mode, defaults, usage guidelines, and examples | Cisco IOS IPv6 Command<br>Reference                             |
| IPv6 neighbor discovery                                                                        | "Implementing IPv6 Addressing<br>and Basic Connectivity" module |
| IPv6 First-Hop Security Binding Table                                                          | " IPV6 First-Hop Security<br>Binding Table" module              |

#### **Standards and RFCs**

| Standard/RFC | Title                                                    |
|--------------|----------------------------------------------------------|
| RFC 3756     | IPv6 Neighbor Discovery (ND) Trust Models and<br>Threats |
| RFC 3971     | Secure Neighbor Discovery (SeND)                         |

I

| -   |          | A          |
|-----|----------|------------|
|     | nnical   | Accietanco |
| 166 | IIIIIcai | Assistance |
|     |          |            |
|     |          |            |

| Description                                                                                                    | Link                                                  |
|----------------------------------------------------------------------------------------------------|-------------------------------------------------------|
| The Cisco Support and Documentation website<br>provides online resources to download<br>documentation, software, and tools. Use these<br>resources to install and configure the software and<br>to troubleshoot and resolve technical issues with<br>Cisco products and technologies. Access to most<br>tools on the Cisco Support and Documentation<br>website requires a Cisco.com user ID and<br>password. | http://www.cisco.com/cisco/web/support/<br>index.html |

## **Feature Information for IPv6 Destination Guard**

The following table provides release information about the feature or features described in this module. This table lists only the software release that introduced support for a given feature in a given software release train. Unless noted otherwise, subsequent releases of that software release train also support that feature.

Use Cisco Feature Navigator to find information about platform support and Cisco software image support. To access Cisco Feature Navigator, go to www.cisco.com/go/cfn. An account on Cisco.com is not required.

| The IPv6 Destination Guard                                                                                                    |
|----------------------------------------------------------------------------------------------------|
| fasterne hlaster data traffic fuerre an                                                                                                    |
| feature blocks data traffic fror<br>unknown source and filters IP<br>traffic based on the destination<br>address.                                                                         |
| The following commands were<br>introduced or modified:<br>enforcement, ipv6 destination-<br>guard attach-policy, ipv6<br>destination-guard policy, show<br>ipv6 destination-guard policy. |
|                                                                                                    |

 Table 1
 Feature Information for IPv6 Destination Guard

Cisco and the Cisco logo are trademarks or registered trademarks of Cisco and/or its affiliates in the U.S. and other countries. To view a list of Cisco trademarks, go to this URL: www.cisco.com/go/trademarks. Third-party trademarks mentioned are the property of their respective owners. The use of the word partner does not imply a partnership relationship between Cisco and any other company. (1110R)

Any Internet Protocol (IP) addresses and phone numbers used in this document are not intended to be actual addresses and phone numbers. Any examples, command display output, network topology diagrams,

1

and other figures included in the document are shown for illustrative purposes only. Any use of actual IP addresses or phone numbers in illustrative content is unintentional and coincidental.

© 2012 Cisco Systems, Inc. All rights reserved.